## Welcome:

Congratulations on your purchase of ZEN mobile device.

ZEN, your best mobile communication partner. Your mobile provides many functions that are practical for daily use, such as calendar, clock, an alarm clock, and messaging functions.

PS: Where any discrepancy arises between the practical function and the manual book, the index and practical function shall prevail. The Company reserves the right of revising the manual book without notice.

## **ZEN X220**

## Contents

| 1. For your safety          | 2 |
|-----------------------------|---|
| 2. Getting Started          | 4 |
| 3. Calls                    | 5 |
| 3.1 Key Explanation         | 5 |
| 3.2 Make a Call             | 5 |
| 3.3 Answer an Incoming Call | 6 |
| 3.4 Call Options            | 6 |
| 4. Input Method             | 6 |
| 5. Function List            | 8 |
| 5.1 【Phb List】              | 8 |
| 5.1.1 【Search Entry】        | 8 |
| 5.1.2 【Add New Contact】     | 8 |
| 5.1.3 【Group】               | 9 |
| 5.1.4 [Phb Settings]        | 9 |
| 5.2 【Call Center】           | 9 |
| 5.2.1 【Call History】        | 9 |
| 5.2.2 【Call Sound Warning】  |   |
| 5.2.3 【Speed Dial】          |   |
| 5.2.4 【Call Setup】          |   |
| 5.3 【Extra Function】        |   |
| 5.3.1 [File Manager]        |   |
| 5.3.2 [Service]             |   |
| 5.3.3 [Calculator]          |   |
| 5.3.4 【Converter】           |   |
| 5.3.5 [Stopwatch]           |   |
| 5.3.6 【Flash Light】         |   |
| 5.4 【Settings】              |   |
| 5.4.1 [Dual SIM Settings]   |   |

|      | 5.4.2 [Time And Date]            | 11 |
|------|----------------------------------|----|
|      | 5.4.3 [Display Setup]            | 12 |
|      | 5.4.4 【Phone Setup】              | 12 |
|      | 5.4.5 [Network Setup]            | 12 |
|      | 5.4.6 [Security Center]          | 12 |
|      | 5.4.7 [Restore Factory Settings] | 13 |
|      | 5.5 [Messaging]                  | 14 |
|      | 5.5.1 <b>(</b> SMS <b>)</b>      | 14 |
|      | 5.5.2 [Flash Message]            | 16 |
|      | 5.5.3 【Chat】                     | 16 |
|      | 5.5.4 【Voice Mail Server】        | 16 |
|      | 5.5.5 【Broadcast Message】        | 16 |
|      | 5.6 [Multimedia]                 | 16 |
|      | 5.6.1 【Camera】                   | 16 |
|      | 5.6.2 【Image Viewer】             | 17 |
|      | 5.6.3 【Video Player】             | 17 |
|      | 5.6.3 【Audio Player】             | 18 |
|      | 5.6.4 [Sound Recorder]           | 18 |
|      | 5.6.5 【FM Radio】                 | 18 |
|      | 5.7 【User Profiles】              | 19 |
|      | 5.8 [Personal Assistant]         | 19 |
|      | 5.8.1 【Calendar】                 | 19 |
|      | 5.8.2 【Alarm】                    | 19 |
|      | 5.8.3 【To Do List】               | 20 |
|      | 5.8.4 [World Clock]              | 20 |
|      | 5.8.5 [Schedule Power On/Off]    | 20 |
|      | 5.9 [Applications]               | 20 |
|      | 5.9.1 【Games】                    | 20 |
|      | 5.9.2 【Games Setting】            | 20 |
| 6. V | Varranty Card                    | 21 |

## **1. For your safety**

Read these simple guidelines. Not following them may be dangerous or illegal.

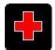

#### SWITCH OFF YOUR MOBILE IN HOSPITALS

Follow any restrictions. Switch off the device near medical equipment. Do not use the device where blasting is in progress. Please keep the cell phone away from children, as they could mistake it for a toy, and hurt themselves with it.

Do not try to modify the phone except by the professional.

#### Warning!

Only use the authorized spare parts, otherwise it may damage the phone and the warranty will not be valid and it may be dangerous.

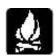

#### SWITCH OFF WHEN REFUELING

Do not use the phone at a refueling point. Do not use near fuels or chemicals.

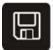

#### SIM CARD AND T-FLASH CARD ARE PORTABLE

Pay attention to these small things to avoid children eating them. Notice: The T-Flash Card can be used as a Memory Disk, the USB cable is necessary.

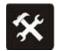

#### BATTERY

Please do not destroy or damage the battery, it can be dangerous and can cause fire.

Please do not throw battery in fire, it will be dangerous

When battery cannot be used, put it in the special container.

Do not open the Battery.

If the battery or the charger is broken or old, please stop using them.

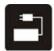

**USE QUALITY EQUIPMENT** Using unauthorized equipment can be dangerous.

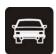

#### **ROAD SAFETY COMES FIRST**

Give full attention while driving; Pull off the road or park before using your phone.

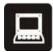

#### **INTERFERENCE** All wireless devices can cause interference, which could affect performance.

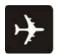

#### SWITCH OFF IN AIRCRAFT

Wireless devices can cause interference in aircraft. It is not only dangerous but also illegal to use mobile phone in an aircraft.

Warning: Improper usage will make warranty expiration.

## 2. Getting Started

#### **Battery Install Notice**

Before you install or change battery, please ensure you turn off the phone.

#### Install or change SIM card Notice

1. Before you change SIM card, please make sure your phone is switched off and remove the battery.

2. Insert the SIM card and make the golden contact area face down and the nick face out.

#### **Charge the battery**

1. Before charging the battery, please make sure that the battery is installed properly in the phone.

2. Connect the charger lead to the phone socket, and then connect the charger to the AC socket.

3. If the phone is on when it's charging, charging indicator is displayed on the screen. If the phone is off when it's charging, charging indicator is displayed on the screen. When the battery is fully charged, the charging indicator on the screen is full and stops twinkling. While using the phone for the first time, please completely discharge and then completely charge the battery then use the phone. Repeat the process for three times to achieve the full performance of the battery.

4. If unused for a longer period or some other reasons may cause low battery pressure, so at the beginning of charging the screen remains black and it may take a while before the charging indicator appears.

Warning: When charging, in order to avoid serious damage to phone circuitry, do not remove the battery.

## 3. Calls

#### **3.1** Key Explanation

#### Lock Keyboard

In standby mode, if you need to lock the keypad, first press the Menu key, then press the \*

<u>key</u>.

Unlock Keypad: Press <Unlock> then press the '\*' key.

#### \* Key # Key

Functions vary in different situations or function menus:

- ➤ In inputting status, "\*" for symbols.
- ➤ In inputting status, "#" to switch inputting methods.
- > In standby mode, hold "#" to switch the phone in silent mode.
- ➤ In standby and dial mode, press and hold "\*", you can input +, P and W.
- In standby mode, input "+" for an international call; in dial status, input "P" for calling number with extension phone.

#### 3.2 Make a Call

#### Making a call by dialing numbers:

1. In standby mode, enter the phone number. If you want to change the numbers, press left and right direction key to move the cursor and press  $\langle \text{Clear} \rangle$  to delete a number. Press and hold  $\langle \text{Clear} \rangle$  to delete all characters.

2. Press the call key to call the number. Press  $\langle Option \rangle$  to enter the options of IP dial, save, send message, send multimedia message, etc.

#### Making a call using the Phonebook:

1. In standby mode, press  $\langle PHB \rangle$  to enter the phonebook, choose or input the needed letter (phonetic) to search. Choose the number; press the call key to dial.

2. You can also enter the phonebook list from functional menu, then search and call.

#### Call the Dialed calls, Received calls, Missed calls or Rejected Calls:

Speed dialing method:

- 1. In standby mode, press the call key to view the call log list.
- 2. Choose a number and press the call key to dial.

Making a call using the menu:

- 1. In standby mode, enter the menu, choose Organizer; and select Call History.
- 2. Choose from missed calls, dialed calls, received calls and rejected calls
- 3. Choose the needed number and press the call key to make a call.

#### **3.3** Answer an Incoming Call

Press the Call key to answer an incoming call.

#### **3.4** Call Options

Some of these functions need a subscription from the service provider. During the call, press

 $\langle Option \rangle$  and choose among the following options:

- Hold: Pause the call.
- End: End the present call only.
- New call: Ready to make a new call. (Need to be supported by the service provider)
- Phonebook: Same as phonebook list in the functional menu.
- SMS: Same as SMS in the functional menu.
- Mute: Turn off the Microphone to make your voice not to be heard.
- DTMF (Dual-tone Multi-frequency): you can choose on/off; which is to send dual-tone multi-frequency sound, this can offer dialing to the telephone numbers with extensions.
- Conference: Enter multi-way conferencing, you can answer an incoming call and add new participants according to the prompt. (Need to be supported by the service provider)
- To Do List: The same as entering to do list from main menu.
- Memo: The same as entering memo from main menu.

## 4. Input Method

#### Overview

Your phone offers input methods as followings: Multitap ABC, Multitap abc, Numeric, Smart abc, Smart ABC, Multitap Hindi, total Six methods.

#### **Keypad Definition**

The definition of keypad is as follow: Left key: Enter and OK Right key: Back and Cancel Navigate Keys: cursor move or choose word. # Key: switch input methods and a sign will be displayed on the left side.

| S Abc | Smart Abc    |
|-------|--------------|
| ABC   | Multitap ABC |
| abc   | Multitap abc |
| 123   | Numeric      |

2-9 key: input the letter on the keys when input smart Pinyin or smart English.

\* **Key**: input punctuation

#### **Inputting methods Explanation**

#### **Smart English**

Smart English (En): Press 0 key for space, and all punctuations are on 1 key

Continuous input 844704702083790466304678806384631, there will be "This is a very good input method", and then press OK to input.

#### **English Input Method**

English input method (Including English capital and small letter)

English Input is generally done in the following way:

- Every key is set to input multi characters. Fast repeatedly press the key until the character you want appears. Wait for the cursor to move and then input the next character.
- When you need to input English punctuation mark and certain distinctive marks, under the English input method (including Capital and small letter), press \* key to choose the appropriate punctuation mark.
- Press # to switch inputting method.
- If you need a space between two words press 0 key once.
- Press  $\langle clear \rangle$  to delete wrong input, hold  $\langle clear \rangle$  to delete all the message.

#### **Number Input Method**

Number input method is generally done this way:

- Press 0-9 key to input the needed number.
- Press # to switch inputting method.
- Press  $\langle clear \rangle$  to delete wrong input, hold  $\langle clear \rangle$  to delete all the message.

#### **Manual Input**

- English: write English letter in the touchpad to input English.
- Number: write number in the touchpad to input number.
- Symbol: there are some symbols in the screen bottom and it can be selected directly.

## **5. Function List**

## 5.1 (Phb List)

It can save name, numbers, groups and Email etc in a contact; SIM card can just save one number in a contact.

#### Note: the storage of SIM card is different.

You can do the following action once you select a contact:

- Send SMS: send a text message.
- ► View: view the detailed information about chosen name.
- Add New Entry: Add a new Contact on the phone or SIM.
- Edit: please see the Edit below.
- Delete: please see the Delete below.

Except above functions, there are also some other operations. Enter the Menu, select Contacts and you will be able to do the following functions:

#### 5.1.1 [Search Entry]

- In the Phonebook menu, press the direction keys to select "Search Entry", press (Ok) and enter the edit menu.
- In the edit menu, press # to switch inputting method or press (Option) to choose inputting method. After inputting the name, press (Option) and choose search, it will find the contact that match best.

#### 5.1.2 [Add New Contact]

1. Choose to add the new entry in the phone or in the SIM card.

When screen displays add name menu, to view information about inputting method you can check "inputting method". When you input a fixed telephone number, please also input its area code. Then input related contents after specific icon as followed instructions: name, phone number, etc.

#### 5.1.3 【Group】

There are five default groups: Friends, Family, VIP, Business and Other, you can edit the contact in the group, add a specific ring tone, etc.

#### 5.1.4 [Phb Settings]

User can check memory status, preferred storage, fields, etc.

## 5.2 【Call Center】

#### 5.2.1 [Call History]

- 1. SIM1/SIM2 Call History:
  - ♦ SIM1/SIM2 Missed Calls: Check the recent missed calls.
  - ♦ SIM1/SIM2 Dial Calls: Check the recent dialed calls.
  - ♦ SIM1/SIM2 Received Calls: Check the recent received calls.
  - ♦ SIM1/SIM2 Rejected Calls: Check the recent Rejected calls.
  - ♦ Delete SIM1/SIM2 Call History: You can delete the missed calls, dialed calls, received calls or all the calls lists.
  - ♦ SIM1/SIM2 Call Timers: You can do the following options:
    - Last call time: Check the latest call duration.
    - > Total sent: Check the total duration of dialed calls.
    - Total received: Check the total duration of received calls.
    - Reset all time: Clear all the duration record.
  - ♦ SIM1/SIM2 Call Cost:
    - Last call cost: Check the latest call's cost.
    - ➢ Total cost: Check all the calls' cost.
    - Reset cost: Clear all the call units' record.
    - Max cost: You have to input PIN2.
    - Price per unit: You have to input PIN2.
  - ♦ SIM1/SIM2 GPRS Counter: Check the last sent, last received, all sent and all received data amount or reset the counter.
- 2. Auto Timer: Turn on/off and auto limit call time.

#### 5.2.2 【Call Sound Warning】

Set the warning sound On/Off, or set the warning time.

#### 5.2.3 [Speed Dial]

Enable or disable the speed dial feature and set up to 9 speed dial numbers.

#### 5.2.4 【Call Setup】

In this functional menu, you can do the following settings:

- 1. Caller ID: set whether you want your number to be displayed to the person you are calling.
- 2. Call Waiting: setting options include activate, deactivate and query status.
- 3. Call Divert: according to user's requirement, divert calls in different condition.
- 4. Call barring: include outgoing calls, incoming calls, cancel all and change barring password. When you activate this option, you need to input the correct barring password; if you want to change password, you need to input old password. (Please contact network provider for password).
- 5. Line Switching: you can switch between line 1 and line 2.
- 6. Call Time Reminder: prompt during a call when the call time lasts for another minute.
- 7. Call Time Display: display call time during a call.
- 8. Auto Redial: when a dial fail, you can set whether to redial automatically.
- 9. Text Call: Set the configuration of mode and settings.

**Note:** Some of these settings need network provider support. Call barring facility is provided by the network operator.

### **5.3 [**Extra Function **]**

#### 5.3.1 [File Manager]

Press left key option to enter functional menu, the following options are available:

- **Open:** See the files in the different folders of your phone.
- Add folder: Create a new folder, which you can also operate such as open, create,

rename, delete and sort.

- **Format:** Format phone memory or memory card.
- **Scan Disk:** Scan the selected disk.

#### 5.3.2 [Service]

STK service

#### 5.3.3 [Calculator]

Press 0-9 keys to input numbers and # key for "." Press navigate keys to input +, -,  $\times$ ,  $\div$ 

Press <Clear> can delete the previous input, or hold <Clear> to delete all input.

Press OK to get the result.

**Note:** The error is available because of limited accuracy.

#### 5.3.4 [Converter]

Currency Converter & Unit Converter

#### 5.3.5 [Stopwatch]

Typical & nWay Stopwatch

#### 5.3.6 [Flash Light]

Turn On/Off the Flashlight. In standby mode hold **Enter Key** to Turn On/Off the Flash Light.

## 5.4 [Settings]

#### 5.4.1 [Dual SIM Settings]

Select between: Dual SIM Open, Only SIM1, Only SIM2 or Flight Mode.

#### 5.4.2 [Time and Date]

Setup the date, time, and time format and city location.

#### 5.4.3 [Display Setup]

Settings regarding wallpaper, screen saver, power On/Off display, display date and time, display own number, display network operator name and LCD backlight.

#### 5.4.4 [Phone Setup]

In this functional menu, you can do the following settings:

- 1. Language: Select between English and Hindi
- 2. **Preferred input method:** set default inputting language, which is inputting language when writing a message.
- 3. Shortcuts: set keys for corresponding shortcut function.
- 4. **Dedicated key:** set corresponding shortcut function for up, down, left and right direction keys.

#### 5.4.5 [Network Setup]

- 1. SIM1/SIM2 Network Setup:
- > Network Selection: search for network and register.
- > **Preferred Network:** manually search for network you want to connect to.

#### 5.4.6 [Security Center]

You can set your phone security settings in this functional menu in order to avoid your phone

or SIM card to be used illegally:

- 1. SIM 1 Security Setup:
- SIM 1 Lock: you need to input correct PIN code to turn on/off this function.
- Fixed Dial: Once activated, only the number from the list can be called (Need to input correct PIN 2 code).
- **Barred Dial:** Need to apply to network provider for this function.
- Change Password: you can change PIN, PIN 2 and phone password here. Before changing, you need to input the old password.
- 2. SIM 2 Security Setup:

- SIM 2 Lock: you need to input correct PIN code to turn on/off this function.
- Fixed Dial: Once activated, only the number from the list can be called (Need to input correct PIN 2 code).
- Change Password: you can change PIN, PIN 2 and phone password here. Before changing, you need to input the old password.
- 3. Phone Lock: you need to input correct phone password to turn on/off this function.
- > Change Password: you can change Phone Lock Password
- 4. Black List: After entering this function you will have the following menu:
- Mode: Choose between Function Off, Black List, Red List.
- Black List Number: Choose Individual, Group or Exclude PHB and set the numbers you want to add in Black List. All the numbers in the black list won't be able to reach you.
- Red List Number: Choose Individual, Group or Exclude PHB and set the numbers you want to add in the Red List. Only the number in the Red List will be able to reach you
- > **Time Split:** This function offers you two choices:
  - All in black list: Select a time to activate the black list or the red list.
  - Any number: Select a time during which any call cannot reach you (black list enable) or all the call can reach you (red list enable)

**Note:** The default phone password is 1122, please modify to your own password as soon as possible.

#### 5.4.7 [Restore Factory Settings]

Input the phone password, then you can restore factory settings value. (Original password is

1122, same as the phone password)

## 5.5 [Messaging]

#### 5.5.1 **[**SMS**]**

#### ♦ SIM 1/SIM 2 Inbox

This option lists received SMS (including read and unread messages).

- Select a SMS, press (Ok) to read its content, see the sender number (or name) and the sent date and time.
- Press (Option), you can do the following tasks: Reply, Delete, Edit, Forward, Copy, Chat, Use number, etc.

#### ♦ SIM 1/SIM 2 Outbox

This option lists sent SMS (including saved and send two kinds of messages).

- Select a SMS, press (Ok), you can read its content.
- Press (Option), you can select SIM1/SIM2 and do the following tasks: Send, Edit, Delete, Copy, Move, Use number, etc.

#### ♦ Write Message

- When the cursor is in edit area, press (clear) shortly to delete the previous character; press and hold (clear) to clear all characters in edit area. return standby
- When the message is edited, press 〈Option〉 to access to the following menu:
- Select Done SIM 1/ Done SIM 2: after all items are finished editing, press (Ok) to send this message.
  - Send only: Directly send this SMS.
  - Save and send: Send and save this SMS into Outbox.
  - **Save:** Save this SMS directly into Outbox.
  - Send SMS: Press 〈Ok〉 to enter the phonebook list, select the contacts who won't receive the message, then the SMS will be received by all the other contacts.

- Send by group: Press(Ok), choose the caller group you want to send to, then press (Ok) to send the message. Like this you will send this message to all contacts that are in this group.
- Send to many: Press (Ok), add contact names you want to send to into the list, then press (Back) and send. Like this you will send this message to all contacts that are in the list.
- Use template: There are 10 templates already, which can be edited again when writing a message.
- > **Insert object:** You can insert a picture or a sound.
- **Format Text:** Modify the font and the appearance of your SMS.
- > **Insert Names:** You can insert names from the phonebook into the message.
- > Insert Bookmark: Add a website address in the message.
- > Input Method: Select the Input Method.
- **Back:** Press Back to return to the SMS Menu.

#### Templates

This phone contains 10 messages commonly use, that you can edit by yourself.

Select a template, press (Option), then you can view the template, edit it, or write a message with

#### it.

#### ♦ Message Settings

- SIM 1/SIM 2 Message Setting:
- Profile settings: it can set sending profile, in which you can edit file name, center number, and message period of validity and send format.
- Common setting:

Delivery report: system reports to sender whether receive a message and received time.

Reply path: this is supplied by message centre.

- Memory status: check message memory status on both SIM card and mobile phone.
- > Preferred storage: set default save location (SIM card or mobile phone).
- Save sent message: Activate or deactivate this feature.
- SMS Sign: Add a signature to your SMS. You can set it On/Off, edit the content and

the place of the signature.

- Read SMS delete priority: On/Off.
- $\Rightarrow$  SIM 1/ SIM 2 SMS Counter:

List the number of SMS Sent and Received. Select Reset to set it back to 0.

#### 5.5.2 [Flash Message]

Shortcut to directly write a SMS.

#### 5.5.3 [Chat]

Chat Room Info
Set nickname and remote number.
Start New
Enter chat room and reply SMS

#### 5.5.4 [Voice Mail Server]

Voice mail is a service supplied by network provider; if you need this function please apply to the network provider. In voice mail functional menu you can set two voice mail numbers. Press  $\langle Ok \rangle$  to enter Voice Mail menu, then follow the commands on the sub-menu.

#### 5.5.5 [Broadcast Message]

This function is supplied by network provider, please contact to your network provider. Press  $\langle Ok \rangle$  to enter Broadcast Message menu, then follow the command on the sub-menu.

## 5.6 [Multimedia]

#### 5.6.1 【Camera】

Once you are in Camera mode, press (Option) to view the following menu:

Album: View gallery folders.

- Camera setting: In this functional menu, you can set the flash, the shutter sound, the EV, the banding, the delay timer and the continuous shot mode.
- **Image settings:** Default settings about image size and quality.
- White balance: It can set white balance of the camera.
- **Scene mode:** You can make settings about Auto and Night scene.
- Effects setting: There are many kinds of effect including normal, grayscale, sepia, sepia green, etc.
- **Wallpaper frame:** Add a frame to your picture.
- **Restore default:** Restore factory default settings.

After finish above settings, in the image capture mode, press left and right direction key to adjust lighting and press up and down direction key to adjust focus, then press OK key to shoot.

#### 5.6.2 [Image Viewer]

Press up and down direction key to scroll images, press left key to do following options to the selected picture file:

- **View:** View selected image.
- **Image Info:** View the information of the image.
- Slide view: Browse images in slide show.
- **Browse Style**: Choose images' browse style between list style and matrix style.
- Forward: Send present image to wallpaper, screen saver, power On/Off display, phonebook, MMS, e-mail and Bluetooth.
- **Rename:** Edit the name of present file.
- **Delete:** Delete present file.
- **Delete all:** Delete all files in the image viewer.
- **Sort:** It can sort by name, by format, by date and by size.

#### 5.6.3 [Video Player]

Press left menu key or center direction key to pause/play, right menu key to stop; press up

direction key to turn up the music volume, press down direction key to turn down the music volume; press # key to switch the silent mode; press \* key to turn to full screen mode.

There are the following options in the video player menu:

- Play: Enter the player menu and play the video.
- Forward: Forward the video to the menu.
- Rename: Rename the video file
- Delete: Delete the video from play list
- Delete All: Delete all videos from play list.
- Sort: Sort the videos in the different ways.

#### 5.6.3 [Audio Player]

Press up direction key to pause/play, down key to stop; press left direction key to turn to the next song, press right direction key to turn to previous song; press # key to turn up the music volume, press \* key to turn down the music volume;

Select one audio file in the play list and the following options are available.:

- **Current Playlist:** the current music you have added.
- **Music list:** show with all songs/Artists/Albums.
- **Refresh Music list:** auto search all the songs in your phone or memory card.
- Set Playlist: you can set any playlist that you prefer.
- **Setting:** Configure the audio player

#### 5.6.4 [Sound Recorder]

Select option in the audio file list, the following options are available:

- **Record:** Record an audio file.
- Settings: Do format settings for record files.

#### 5.6.5 [FM Radio]

FM Radio Receiver: Use your phone to listen to the Radio.

- Manual Input: After inputting the radio station, return to the radio interface and listen to the radio.
- Preset Auto Search: Search and create the channel's list automatically.

■ Settings: Select the Radio background type.

## **5.7** User Profiles

Profile options: normal, meeting, outdoors, indoors, headset.

These profiles are set before leaving the factory; user can customize the settings through personal settings.

Select and enter personal settings menu, profile modification are as followed:

- 1. **Tones Setup:** Include settings about incoming call, alarm, Power On/Off, message and keypad sound.
- 2. Volume: Adjust ring tones and key sound volume using up and down direction keys.
- 3. Alert Type: There are five types of ring: ring, vibrating only, vibrating and ring, vibrating then ring and light only.
- 4. Intelligent Call Alert: If there is a call, a speaker will announce the caller numbers.
- 5. **Ring Type:** There are 3 types: Single, repeat and ascending.
- 6. Extra Tone: Press on/off to set for: warning, error, camp on and connect.
- 7. **Answer Mode:** You can set any key to answer. You also can set auto-answer when it's hand free mode.

#### **5.8** 【Personal Assistant】

#### 5.8.1 [Calendar]

After enter calendar functional menu, select a different year, month and date. Press  $\langle Option \rangle$  when you are on the selected date offers you the following choices:

- Pending task: If there is special background color on a date that means there is some pending tasks on that day. For the possible features, please refer to To Do List.
- $\diamond$  Jump to date: input the appointed date, press  $\langle Ok \rangle$  to enter its functional menu.

#### 5.8.2 【Alarm】

The options of editing alarm:

- 1. On/Off: turn on/off alarm
- 2. Time: set the time of alarm

- 3. Repeat: set the repeat mode for alarm: once/everyday/days
- 4. Snooze: set the snooze time. It will ring again according to configuration.
- 5. Alert Type: Vibration and Ring, Ring, and Vibration Only.

#### 5.8.3 To Do List

When adding a task, you must edit the following: year, month, day; the task duration time; Add a Note; Set the alarm On or Off;

On an existing task, by pressing  $\langle Option \rangle$ , you have the following options :

- $\diamond$  Edit Task: browse and select tasks options to make proper settings.
- ♦ Add: Add a new task
- $\diamond$  Delete task: delete present task.
- $\diamond$  Delete all: delete all tasks on the same day.
- ♦ Send vCalendar: Transfer the task by different means. (For example SMS or Bluetooth)

#### 5.8.4 World Clock

Enter world clock to view the time in different city of the world.

#### 5.8.5 [Schedule Power On/Off]

Make a schedule for you to power on/off your mobile phone automatically.

## **5.9** [Applications]

#### 5.9.1 [Games]

The user can select the game he wants to play.

#### 5.9.2 [Games Setting]

In Games Setting menu, you can turn on/off the game sound, turn on/off the vibration and select the sound volume.

## 6. Warranty Card

Please check the following page. Thanks.

# Thanks again for using ZEN X390 GSM mobile phone!